# **User Manual**

Dear customer:

Thank you for choosing this mobile phone. This mobile phone incorporates the latest world advanced functions, enabling simple and convenient operation, satisfying your special requirements.

The mobile phone supports **T-FLASH (Memory) card** and **Dual SIM** standby. It integrates the following available functions: **Messages, Music , MP4, Camera,** FM radio, Clock, Call recording, Video recorder and Calendar, enabling you arranging your work, study and life freely; with long standby duration, as well as **Browser** and **Calculator**, your communication will be easier and smoother; powerful **File manager** allows you to manage the files conveniently. In addition, the chord ringtone allows you selecting music to set as ringtone; the personalized appearance also can satisfy your selection.

**Note:**

**User's Manual is just to guide the user about the functionality of the phone. Some functions may vary due to modifications and upgrades of software or due to print mistakes.**

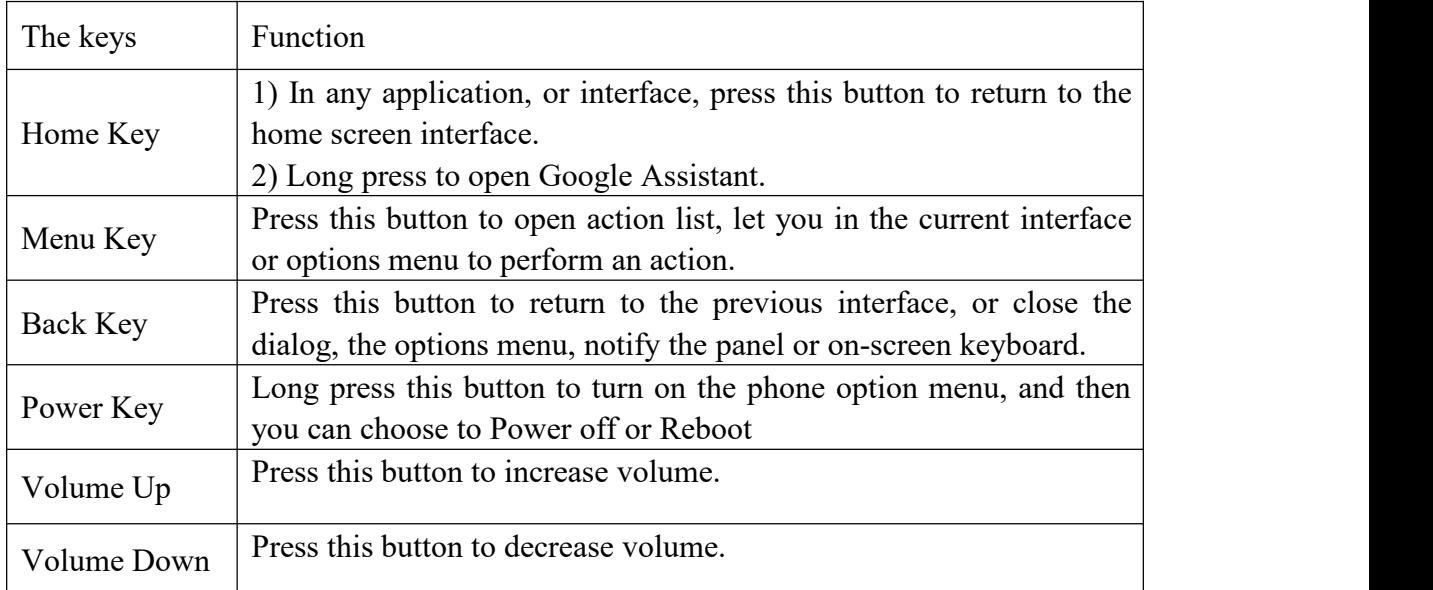

# **Mobile phone appearance and key description**

### **Status icon**

Above the main screen as shown below the status bar, drag down to view unread messages, missed calls, Email notification or other information.

# **Contents**

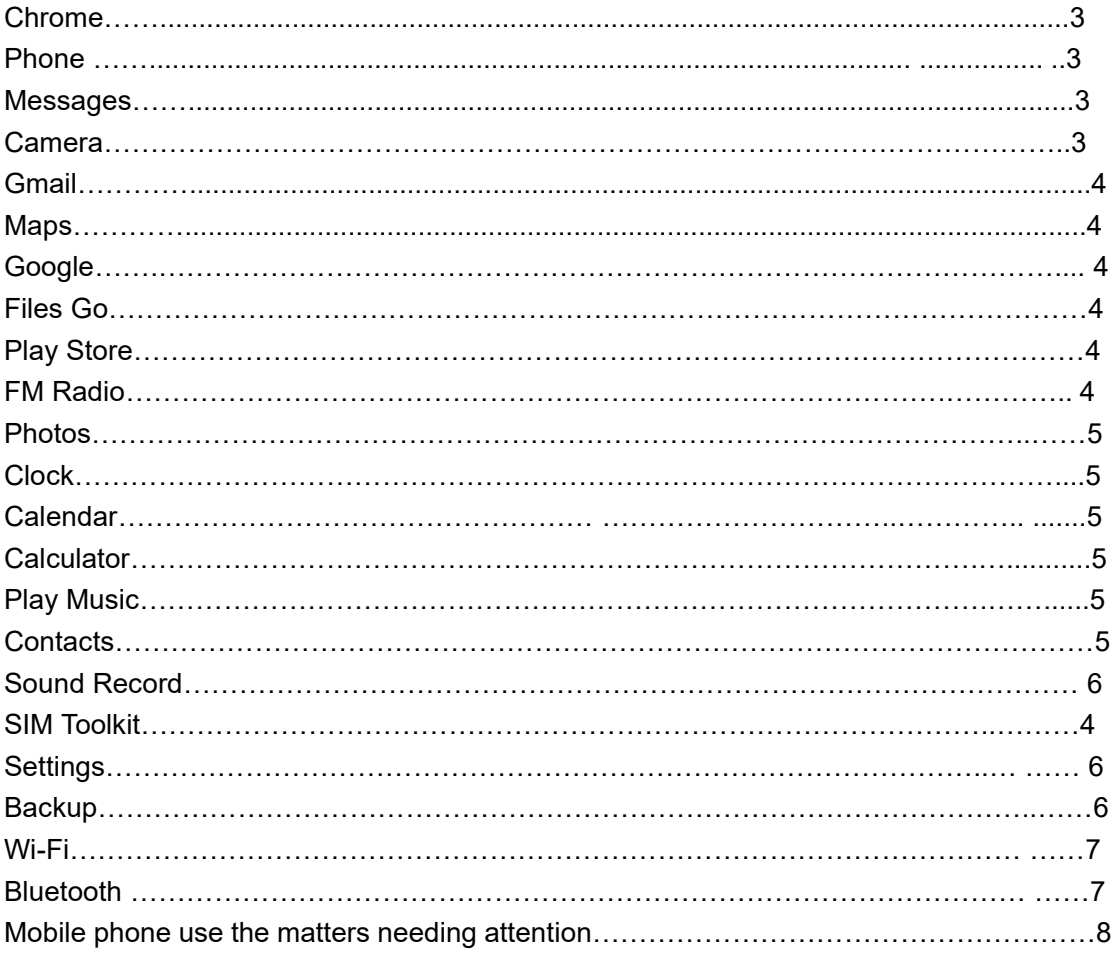

# **Chrome**

Use the keyboard to input the web address and directly go to the web page. Slide up and down on the screen, you can view all the content of the webpage

# **Phone**

When the network provider logo appears on the screen, you can dial or answer the phone. The display on the top right corner of the signal display the network signal strength

### **Make a phone call:**

Press numbers and choose the phone icon to dial out. Please note that when dual SIM inserted, it will pop up to mind which SIM to choose.

### **Receive/Reject phone call:**

Select **ANSWSER** to get the call and select **DISMISS** tohang up the call

### **Call settings:**

You can set the **Voicemail**, **Call forwarding**, **Call barring** and so on here in this module

### **Messages**

### **Create message:**

Type text message and type name or number. You can tap the contact icon to add numbers from Contacts.

### **View message:**

Enter the messaging module. All the new messages you received will be listed, just tap any one to read

### **Delete message:**

Long press any messages, it will pop up a trash icon. Tap the icon, and the message you select will be deleted

### **Create MMS:**

When you create an SMS, just tap the  $+$  icon. There will be options for you to choose, like **Capture picture, Capture video, Record audio** and so on.

### **Message settings:**

Press Menu key>Settings, you can enter to set some message settings

### **Camera**

Enter camera, touch and hold object on screen to enable object tracking. Press the camera button to take photos. Once you have finished taking a photo, you can choose to view the photo from the frame shown at the right corner of the bottom of the interface. Press the video record button to change into video recording mode. In camera, it supports several modes such as normal mode and face beauty mode. You can also choose camera settings including **Exposure**, **Scene mode**, **Color effect**, **Waite balance** and so on.

### **Gmail**

#### **Log in Gmail:**

1) Input the correct G-mail address and password  $>$  set the correct port and the POP server, check the server Settings automatically.

2) Set the correct SMTP server, check that the gmail server to send and receive Settings, and then the account name specified in the input and display in the outgoing mail name > to complete

### **Write and send mails:**

1) Write an E-mail, choose email > writing email. Enter email address (the recipient), themes, and email content.

2) Press the Menu button can add 'additional attachments' and' cc '/ close to send address, select send, give up or save as a draft.

### **Maps**

Use wireless to find locations in the application

### **Google**

Sign in with a Google account to operate with Google apps. You can also search with Google by inputting key words or by speaking with voice search

# **Files Go**

In main menu, please press the File manager icon to enter this module. It is used to manage the files, including pictures, videos, audios and so on. There is no space in the phone, and the space can be enlarged by the memory card.

#### **Play Store**

In the case of network support applications to enter the store to buy what you need

### **FM Radio**

To use FM Radio, you must insert an available earphone. Press previous/Next button to change to play different channels. Press the red button from interface to start

or stop FM radio

### **Photos**

It allows you to view all the photos or videos you have taken from Camera or stored in File manager. Select different albums display all the pictures or videos.

For each photo, you can select from settings icon to "**Delete**", "**Edit**", "Crop", "**Set picture as**" and so on

For each video, you can touch to play and choose "**Stop**", "**Loop**"

### **Clock**

Touch the icon of  $+$  to add a new alarm clock. First set the clock time. Then you can Check/Uncheck the "**Repeat**" or "**Vibrate**". Choose different ringtones for alarm from "**Cesium**". If you want to add label to the alarm clock, just select from "**Label**" to input content. When the alarm clock is going off, you can select "**Snooze**" or "**Dismiss**" from the interface

### **Calendar**

Enter the calendar interface to check the year, month or date. To create new events in calendar, just press Menu button and select **New event.** Input **Event name**, **Location** and so on and set the time you want it to remind you.

To change the settings in calendar, just select **Settings>General settings** when pressing Menu button

### **Calculator**

This function can turn your phone into calculator, it can do some simple calculations.

Touch the numbers on panel to input and choose an calculation symbol, such as  $+$ , - , x and so on. Press "=" to get the final result

Touch the number keys to make it appear in the blank box. In the interface of calculator, slide the screen to the left, to make the senior panel appear

### **Play Music**

The music library is classified with the following five categories: **Playlists** , **Artists**, **Albums**, **Songs** and **Genres.** Choose one of the categories, you can press to play any songs in the list. During the play, press play button to pause and resume. Press Previous/Next button to play the previous/next song. Press the side keys to adjust the volume.

### **Contacts**

#### **Add contact:**

Click the " $+$ " button, select USIM/Phone contact

Input the contact information like Name, Phone number, Email, Street, Company, Notes and so on.

Press Back key to save the contact

#### **Search contact:**

Select the search icon, input the letters to search out the contacts

#### **Delete contact:**

Press Menu key, select **Delete contact.** Make the contacts you want to delete checked, and press  $\overrightarrow{OK}$ , the contacts will be removed.

#### **Share contact:**

Press Menu key, select **Share visible contacts.** Make the contacts you want to share checked and there will be some ways for to take, such as **SD card**,**Messages, Bluetooth, Gmail and Files Go.** Select one of them to share the contacts

#### **Labels:**

Create label, choose account, input label name and press OK button. Type the person's name to add members to the label.

### **Sound Recorder**

To start recoding just by pressing the red button from interface. Press it again to pause recording. Press the save button to save what you just recorded. There are three modes for you to choose by pressing Menu key: **Normal, Meeting, Lecture.** There are also voice quality options for you to set by pressing Menu key.You can choose High , Mid or Low

# **SIM Toolkit**

Display the appropriate SIM card information. If no SIM card inserted, this module is unavailable

#### **Settings**

This module can allow you to personalize your device. It includes **Network & internet, Connected devices, Users & accounts, Systems** and so on. You can enter each module to make change of the settings.

Then, You can go **Wireless Update** in the About phone lists to update this system.

**Reset options:** It can clear all data stored on the phone and go back to the factory settings.

**About phone:** You can check status, including battery status, battery level, SIM status, IMEI information and so on. You can also check the model number, Android version, Baseband version, ect.

### **Backup**

The device data is backed up to Google Drive. You must log in to Google account. Sync may be enabled even if backup is turned off. Sync settings can be changed in settings>Accounts>Google

### **Wi-Fi**

Wi-Fi signal availability and coverage will be subject to quantity, infrastructure, and other signals penetrate the object

#### **Open Wi-Fi and connect to the wireless network**

Press home > menu, then touch Settings > wireless and network.

Select the Wi-Fi check box to open Wi-Fi. Cell phone will automatically scan the available wireless networks.

Touch Wi-Fi Settings. Then the Wi-Finetwork list will display Wi-Fi networks to find the network name and security Settings (open network or WEP, WPA/WPA2 encryption). If you enable notification Wi-Fi Settings of the network, mobile phone will be available to find the open wireless network in the status bar shows the icon.

Touch one of the Wi-Fi networks, in order to connect. When you select the open web, mobile phones will automatically connect to the network. If the selection is WEP, WPA/WPA2 encryption, network, you must first enter the corresponding password, and then touch the connection.

#### **Note:**

After the phone is connected to the wireless network, the status bar will display the Wi-Fi icon, and displays the signal strength is roughly (number of strip lights up).

Unless you choose not to save the web, the next cell phone to connect to has previously had connected the encryption of the wireless network, there is no need to input password again. Wi-Fi network search for themselves, that is, cell phone does not need to perform additional steps can be connected to a Wi-Fi network.

In addition, the mobile phone can also surf the Internet by GPRS. We currently the default boot after the GPRS as the SIM card, user can choose manual, the specific position in "Settings > > SIM card management" data connection, touch "data connection", close the current SIM card data connection.

### **Bluetooth**

#### **Open the Bluetooth or set the phone to can be detected**

Press home > menu, then touch Settings.

Touch and wireless networks, Bluetooth check box, and then select to open the Bluetooth function. Bluetooth is turned ON, the status bar will appear here. Touch **scan for devices will start scanning** within the scope of the Bluetooth device.

Touch Bluetooth Settings, all devices to find Bluetooth devices will be displayed in the list below.

(Select check boxes can be detected, the mobile phone set to test, so that other Bluetooth devices within the scope of can find cell phone.)

#### **Paired and connected to the Bluetooth headset**

Press home > menu, then touch Settings.

Touch Bluetooth wireless and network Settings, and then select the Bluetooth check box. Then your phone will start scanning a Bluetooth device within the scope of, and will all find the equipment displayed in the Bluetooth device list below.

#### **Interrupt connection with Bluetooth headset**

Press home > menu > Settings > > Bluetooth wireless and network Settings. In the Bluetooth device list, touch or point a hands-free headset is connected. Long according to choose matching "disconnected" and cancelled.

### **Mobile phone use the matters needing attention**

1) Mobile phones and parts in the godchildren reach.

2) Phone keep dry, rain, moisture and various liquids may contain minerals that will corrode electronic circuit.

3) When the battery don't use wet hand contact phone, so will cause electric shock damage to person or damage of cell phone.

4)Avoid placed the phone in high temperature environment. High temperature will shorten the life of electronic devices, damage batteries, and warp or melt certain plastics parts.

5) Avoid placed the phone in low temperature environment. When the temperature rises, the phone will give rise to the damage of the electronic circuit can be induced by internal water vapor.

6) Avoid placed the phone in dusty, dirty place, otherwise the phone parts may be damaged

7) To avoid cell phone in a lighted cigarette, near a naked flame or any heat source.

8) Do not remove the phone itself, non-professional approach can cause the damage of the phone.

9) Do not drop, knock, or shake mobile phone from height, rude way of use can damage the internal circuit board.

10) Don't use pigment daub mobile phones, because the coating blocks headphones, microphones and other mobile accessories, and lead to can't normal use.

11) Use a clean, soft, dry cloth to clean the camera. Banning the use of harmful chemicals, detergent liquid clean mobile phones

12) Such as mobile phone, batteries, chargers and mobile phone accessories fails, please send to the nearest service center for inspection qualified.

13) Service center staff will provide you with help, will arrange phone repair, if necessary.

#### **FCC Statement**

1. This device complies with Part 15 of the FCC Rules. Operation is subject to the following two conditions:

(1) This device may not cause harmful interference.

(2) This device must accept any interference received, including interference that may cause undesired operation.

2. Changes or modifications not expressly approved by the party responsible for compliance could void the user's authority to operate the equipment.

NOTE:

This equipment has been tested and found to comply with the limits for a Class B digital device, pursuant to Part 15 of the FCC Rules. These limits are designed to provide reasonable protection against harmful interference in a residential installation.

This equipment generates uses and can radiate radio frequency energy and, if not installed and used in accordance with the instructions, may cause harmful interference to radio communications. However, there is no guarantee that interference will not occur in a particular installation. If this equipment does cause harmful interference to radio or television reception, which can be determined by turning the equipment off and on, the user is encouraged to try to correct the interference by one or more of the following measures:

Reorient or relocate the receiving antenna.

Increase the separation between the equipment and receiver.

Connect the equipment into an outlet on a circuit different from that to which the receiver is connected.

Consult the dealer or an experienced radio/TV technician for help.

#### **SAR Information Statement**

Your wireless phone is a radio transmitter and receiver. It is designed and manufactured not to exceed the emission limits for exposure to radiofrequency (RF) energy set by the Federal Communications Commission of the U.S. Government. These limits are part of comprehensive guidelines and establish permitted levels of RF energy for the general population. The guidelines are based on standards that were developed by independent scientific organizations through periodic and thorough evaluation of scientific studies. The standards include a substantial safety margin designed to assure the safety of all persons, regardless of age and health. The exposure standard for wireless mobile phones employs a unit of measurement known as the Specific Absorption Rate, or SAR. The SAR limit set by the FCC is 1.6 W/kg. \* Tests for SAR are conducted with the phone transmitting at its highest certified power level in all tested frequency bands. Although the SAR is determined at the highest certified power level, the actual SAR level of the phone while operating can be well below the maximum value. This is because the phone is designed to operate atmultiple power levels so as to use only the power required to reach the network. In general, the closer you are to a wireless base station antenna, the lower the power output. Before a phone model is available for sale to the public, it must be tested and certified to the FCC that it does not exceed the limit established by the government adopted requirement for safe exposure. The tests are performed in positions and locations (e.g., at the ear and worn on the body) as required by the FCC for each model. The highest SAR value for this model phone when tested for use at the ear is 0.294**W/Kg** and when worn on the body, as described in this user guide, is **0.784W/Kg**(Body-worn measurements differ among phone models, depending upon available accessories and FCC requirements). The maximum scaled SAR in hotspot mode is1.091W/Kg.While there may be differences between the SAR levels of various phones and at various positions, they all meet the government requirement for safe exposure. The FCC has granted an Equipment Authorization for this model phone with all reported SAR levels evaluated as in compliance with the FCC RFexposure guidelines. SAR information on this model phone is on file with the FCC and can be found under the Display Grant section of http://www.fcc.gov/ oet/fccid after searching on FCC ID: **2ALJJP55** Additional information on Specific Absorption Rates (SAR) can be found on the Cellular Telecommunications Industry Asso-ciation (CTIA) web-site at http://www.wow-com.com. \* In the United States and Canada, the SAR limit for mobile phones used by the public is 1.6 watts/kg (W/kg) averaged over one gram of tissue. The standard incorporates a sub-stantial margin of safety to give additional protection for the public and to account for any variations in measurements.

#### **Body-worn Operation**

This device was tested for typical body-worn operations.To comply with RF exposure requirements, a minimum separation distance of 10mm must be maintained between the user's body and the handset, including the antenna. Third-party belt-clips, holsters, and similar accessories used by this device should not contain any metallic components. Body-worn accessories that do not meet these requirements may not comply with RF exposure requirements and should be avoided. Use only the supplied or an approved antenna.